## How to display 'Recent News' on a page.

- 1. Navigate to the page you wish to display the news on, and click 'Edit Page'
- 2. Decide where within the content you want the news to be displayed and press 'News'

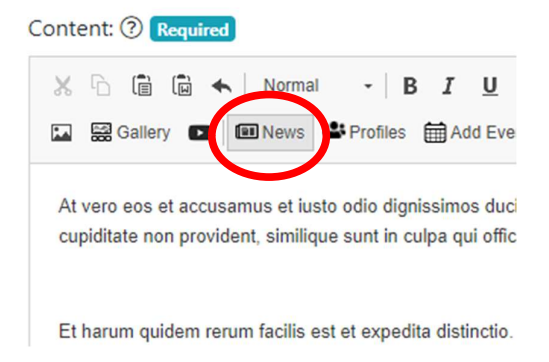

3. This will immediately insert a small piece of code which tells the page what to display. Do not edit this code, it is important for the site to know what to display.

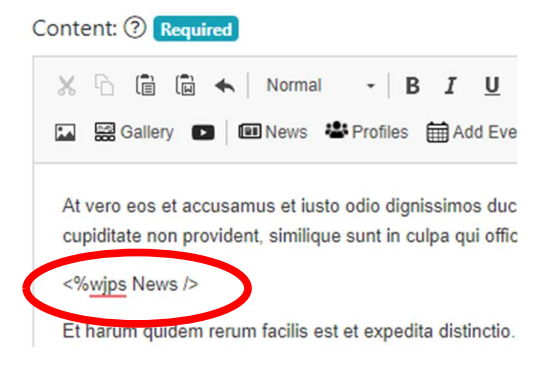

4. Press the 'Save Page' button

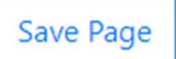

5. Your three most recent news stories will now be displayed on your page.

## Latest News

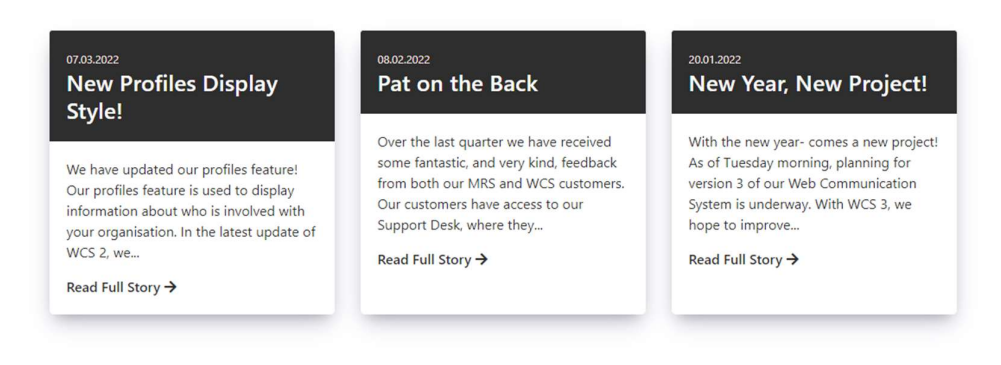

Et harum quidem rerum facilis est et expedita distinctio. Nam libero tempore, cum soluta nobis est eligendi optio cumque nihil impedit quo minus id quod maxime placeat facere possimus, omnis voluptas assumenda est, omnis dolor repellendus. Temporibus autem quibusdam et aut officiis debitis aut rerum necessitatibus saepe eveniet ut et voluptates repudiandae sint et molestiae non recusandae.